DS-EFA「平均値差検定システム」の効果量について(ver. 1.0.0) 宮城教育大学教職大学院 教授 田端 健人

効果量では「Cohen の d」と「Hedges の g」が有名です。これらは2つのサンプル(グル ープ)間の平均値の差を標準偏差で割って標準化したもので、2 グループの平均値差を比較 します。Cohen の d は「記述的効果量」であり、サンプルの 2 群の差を記述した値で、Hedges のgは「推定的(推測的)効果量」であり、サンプルが代表する2群の母集団の差を推測す る値です。以下の数式からわかるように、サンプル数が大きくなるにつれて、Cohen の d と Hedges の g とは近似・一致します。

効果量は、「対応のない場合」つまり異なるグループの平均値差を比較する場合と「対応 のある場合」つまり同一グループの平均値差を比較する場合で、計算式が異なります。ただ、 対応のある場合の効果量については、対応のない場合と同じ計算式を使うという考えもあ ります(cf., 大久保・岡田, pp.64-66)。

#### 1.対応のない場合の効果量

#### 1.1.効果量の概略と計算式

まずは対応のない場合を説明します。

私たちが開発した「平均値差検定システム」のグラフで示すなら、効果量は、グループ1 (青)とグループ 2(赤)の平均値の開きの大きさを、両グループの標準偏差を目安に d 値 あるいは g 値として評価します。

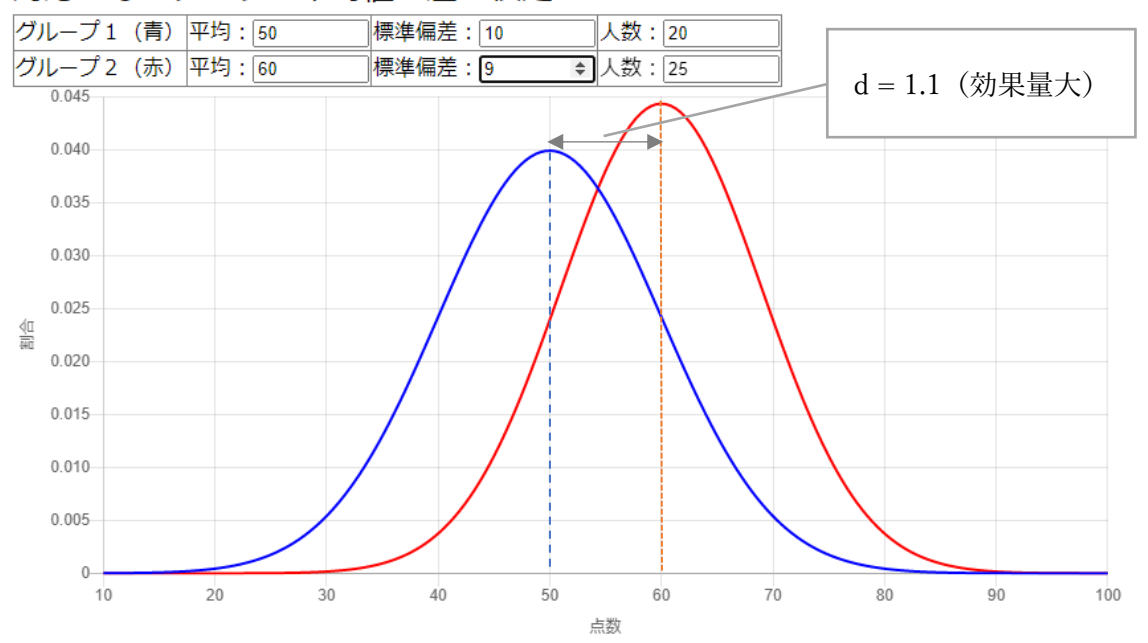

#### 対応のないデータの平均値の差の検定

グループ1の平均値 $M_1$ を、人数(サンプルサイズ)を $n_1$ 、分散を $S_1^2$ (正確には「標本分 散」)とし、グループ2の平均値を $M_1$ 、人数(サンプルサイズ)を $n_2$ 、分散を $S_2^2$ とすると、 それぞれの効果量は次の式で算出します。ちなみに、「分散」の平方根が「標準偏差」で、

逆に「標準偏差」を 2 乗すると「分散」になります。

なお以下の Cohen の d と Hedges の g の計算式は、大久保・岡田 (2012)の 50 頁、55-56 頁を参照しました。ただ値がマイナスをとらないよう、絶対値としています。

Cohen の d の計算式は、2群の平均値差を「プールした標準偏差(Sn)」で割ります。

$$
d = \frac{|M_1 - M_2|}{S_p}
$$

$$
S_p = \sqrt{\frac{n_1 S_1^2 + n_2 S_2^2}{n_1 + n_2}}
$$

Hedges の g の計算式は、「標本分散( $\mathcal{S}^{2})$ 」(大文字の S)ではなく、「不偏分散(  $s^{2})$ 」(小 文字の s) を使います。「標本」とはサンプル (グループ) のことです。

$$
g = \frac{|M_1 - M_2|}{s_p}
$$

$$
s_p = \sqrt{\frac{(n_1 - 1)s_1^2 + (n_2 - 1)s_2^2}{n_1 + n_2 - 2}}
$$

### 1. 2. グループの平均と標準偏差の出し方~エクセルの活用~

ですので、いずれの場合も、①「各グループの平均」②「標準偏差(標本分散あるいは 不偏分散の平方根)」③「人数」という 3 つの統計量がわかってなくてはなりません。グ ループの平均と標準偏差は、エクセルに元データがあれば、関数で簡単に計算できます。 エクセルでグループの平均と標準偏差を出すやり方は、以下になります。架空のデータセ ットを例に説明します。

まずエクセルで、次のような形式のデータセットを作成します。実際には、テストスコ アの数値は自校の生徒のデータになります。スコアは学力テストでも、アンケートの得点 でも同じ扱いです。

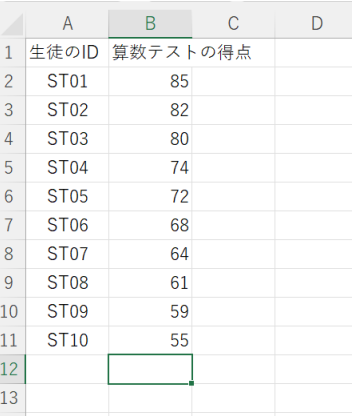

12 行目の B 列 (B12) で平均値を計算するエクセルの関数 AVERAGE を入れます。半角英 数で「=ave」と入力すると、自動的に関数の候補が出てきますので、AVERAGE 関数を指定

します。この関数の括弧の中に、B 列の 2 行目 (B2) のセルから、B 列 11 行目 (B11) を 指定します(図左)。

| $=$ AVERAGE $(B2:B11)$<br>$ \cdot  \times \checkmark$ fx<br>$\checkmark$<br><b>B12</b> |                  |                              |              |   |   |                | <b>B12</b>        | $\vee$ : $\times \vee f$ x |   | $=$ AVERAGE(B2:B11) |   |
|----------------------------------------------------------------------------------------|------------------|------------------------------|--------------|---|---|----------------|-------------------|----------------------------|---|---------------------|---|
|                                                                                        | A                | B.                           | $\mathsf{C}$ | D | E |                | $\mathsf{A}$      | B                          | C | D                   | Ε |
|                                                                                        |                  | 生徒のID 算数テストの得点               |              |   |   |                | 生徒のID             | 算数テストの得点                   |   |                     |   |
| $\overline{c}$                                                                         | ST01             | 85                           |              |   |   | $\overline{2}$ | <b>ST01</b>       | 85                         |   |                     |   |
| 3                                                                                      | ST02             | 82                           |              |   |   | 3              | ST <sub>02</sub>  | 82                         |   |                     |   |
| 4                                                                                      | ST <sub>03</sub> | 80                           |              |   |   | 4              | <b>ST03</b>       | 80                         |   |                     |   |
| 5                                                                                      | <b>ST04</b>      | 74                           |              |   |   | 5              | ST <sub>04</sub>  | 74                         |   |                     |   |
| 6                                                                                      | <b>ST05</b>      | 72                           |              |   |   | 6              | <b>ST05</b>       | 72                         |   |                     |   |
| 7                                                                                      | ST <sub>06</sub> | 68                           |              |   |   |                | <b>ST06</b>       | 68                         |   |                     |   |
| 8                                                                                      | ST <sub>07</sub> | 64                           |              |   |   | 8              | ST <sub>07</sub>  | 64                         |   |                     |   |
| 9                                                                                      | <b>ST08</b>      | 61                           |              |   |   | 9              | ST <sub>0</sub> 8 | 61                         |   |                     |   |
| 10                                                                                     | ST <sub>09</sub> | 59                           |              |   |   | 10             | ST <sub>09</sub>  | 59                         |   |                     |   |
| 11                                                                                     | <b>ST10</b>      | 55                           |              |   |   | 11             | <b>ST10</b>       | 55                         |   |                     |   |
| 12                                                                                     | 平均               | $=\angle$ AVERAGE $(B2:B11)$ |              |   |   | 12             | 平均                | 70                         |   |                     |   |
| ا مقا                                                                                  |                  |                              |              |   |   | 13             |                   |                            |   |                     |   |

これを実行すると、平均値 70 が表示されます(図右)。

同様に標準偏差(標本分散の平方根)を、エクセルの STDEV.P 関数で計算します。半角 英数で「=std」と入力すれば候補が出るのでそれを選択し、セルを範囲指定します。

Hedges の g の場合は、不偏分散とその平方根の不偏標準偏差なので、STDEV.S 関数か、 STDEV 関数を選択します。

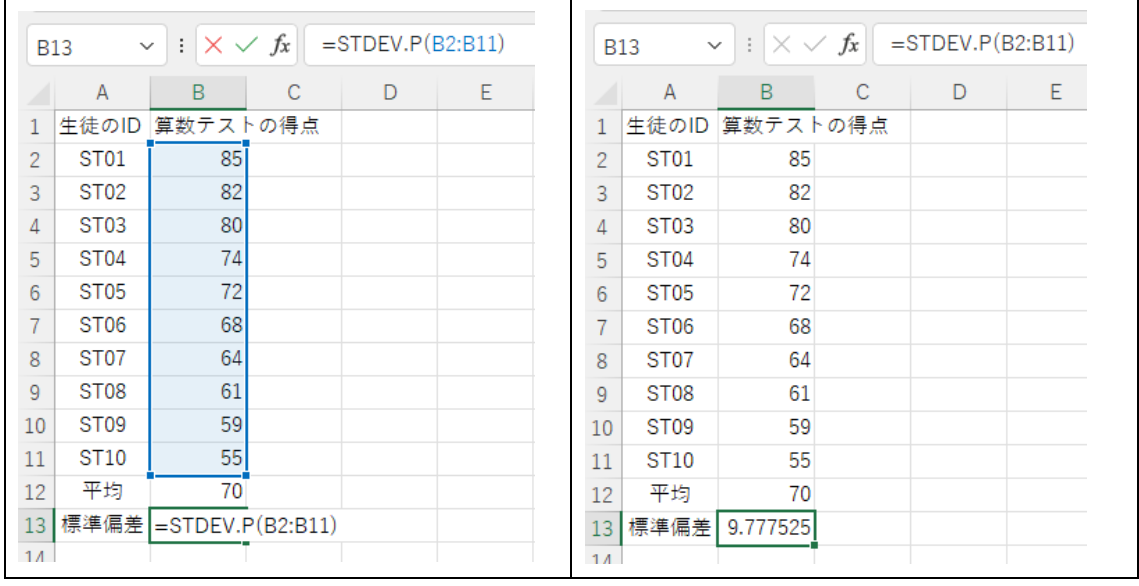

標準偏差 (S) は 9.78 と計算されています。

これらの数値がわかれば、ウェブアプリ「平均値差検定システム」に、2 グループの平 均、STDEV.P 関数で求めの標準偏差、人数を入力します。そうするとシステムが、効果量 (Cohen の d と Hedges の g) を出力します。

ちなみに、この値の 2 乗が分散ですので、エクセルの B14 のセルに=9.78^2 と入力しエ ンターキーを押すと、95.65 という値を返してくれます。またエクセルでは VAR.P 関数で データセットから直接分散を計算できるので、B15 セルにこの関数を入れ、カッコ内に B2 から B11 を指定し、実行すると B14 と同じ値を返してくれます。

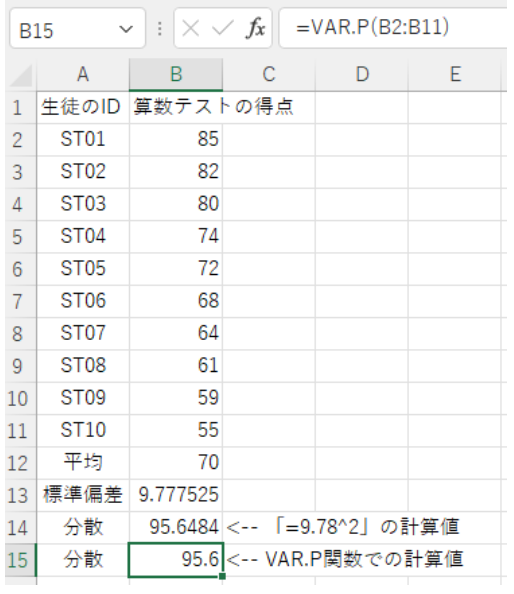

#### 1. 3. 補足的解説~標準偏差と分散とは何か?~

ここからは、統計の基礎基本の理解を進める補助的な解説です。

そもそも標準偏差 (S) とか分散 (S<sup>2</sup>) とは、何なのでしょうか。これらはデータのばら つきを意味します。それぞれの生徒のスコアが、グループの平均値とどれほど差があるかを 全体として評価する指標です。各生徒のスコアと平均との差(「偏差」)を 2 乗し、全員分の 偏差の合計を人数で割り、グループの偏差の平均をとると、これが分散(標本分散)になり ます。母集団を推定する不偏分散の場合は、人数から1を引いた数で割ります。分散の平方 根が標準偏差です。先のデータセットで計算すれば、以下の表になります。

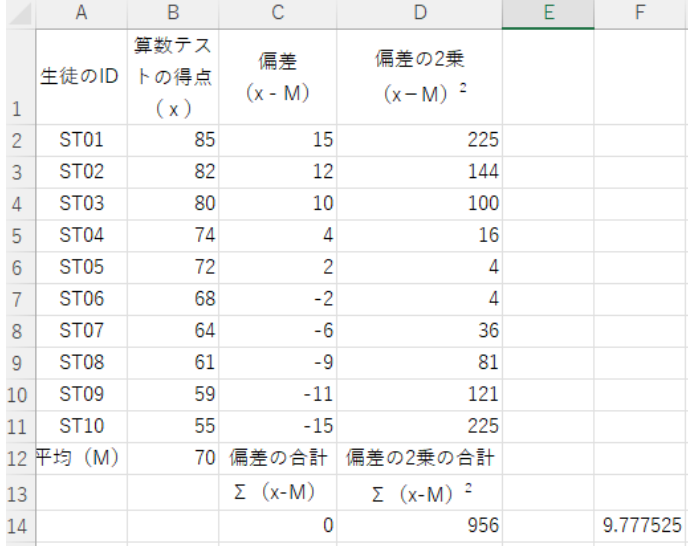

偏差の2乗を合計した D14 セルの値 956 を人数 (n=10)で割って平均値を出せば、95.6 となり、先に計算した分散の値になります。この平方根をとれば(エクセルでは SQRT 関 数を使い「=SQRT(95.6)」と入力)、標準偏差 9.78 となります。

上記データセットの分散(標本分散)の計算式は、

$$
s^{2} = \frac{(85 - 70)^{2} + (82 - 70)^{2} + (80 - 70)^{2} + (74 - 70)^{2} + (72 - 70)^{2} + (68 - 70)^{2} + (64 - 70)^{2} + (61 - 70)^{2} + (59 - 70)^{2} + (55 - 70)^{2}}{10}
$$

 $\forall$ なります。分子が(個人スコア - 平均値)<sup>2</sup>の合計なので、総和を表す記号∑(シグ マ)を用いて表記を変えると、分散の計算は次の一般式になります。

$$
S^2 = \frac{\sum_{i=1}^n (x_i - M)^2}{n}
$$

この式は、次のようにも表記できます。

$$
S^2 = \frac{1}{n} \sum_{i=1}^n (x_i - M)^2
$$

これを平方根で開けば標準偏差ですので、標準偏差の一般式は次になります。

$$
S = \sqrt{S^2} = \sqrt{\frac{1}{n} \sum_{i=1}^{n} (x_i - \bar{x})^2}
$$

Hedges の g で使う不偏分散(小文字の s  $^2)$  の一般式は、サンプル数(n)から 1 を引い た数で割ります。

$$
s^{2} = \frac{\sum_{i=1}^{n}(x_{i} - M)^{2}}{n-1}
$$

それゆえ、Hedges の g で使う不偏標準偏差の一般式は、

$$
s = \sqrt{s^2} = \sqrt{\frac{1}{n-1} \sum_{i=1}^{n} (x_i - M)^2}
$$

になります。

#### 1.4.対応のない 2 グループの効果量の計算例

では架空のデータで、対応のない 2 グループの効果量を計算してみましょう。 先に紹介したグループを6年1組としましょう。6年2組は効果的な学習(例えば、対 話と探究学習)を取り入れ、平均点が 1 組よりも上がったという架空の設定です。

データセットは次のようになります。人数、平均、標準偏差、不偏標準偏差を入れてい ます。

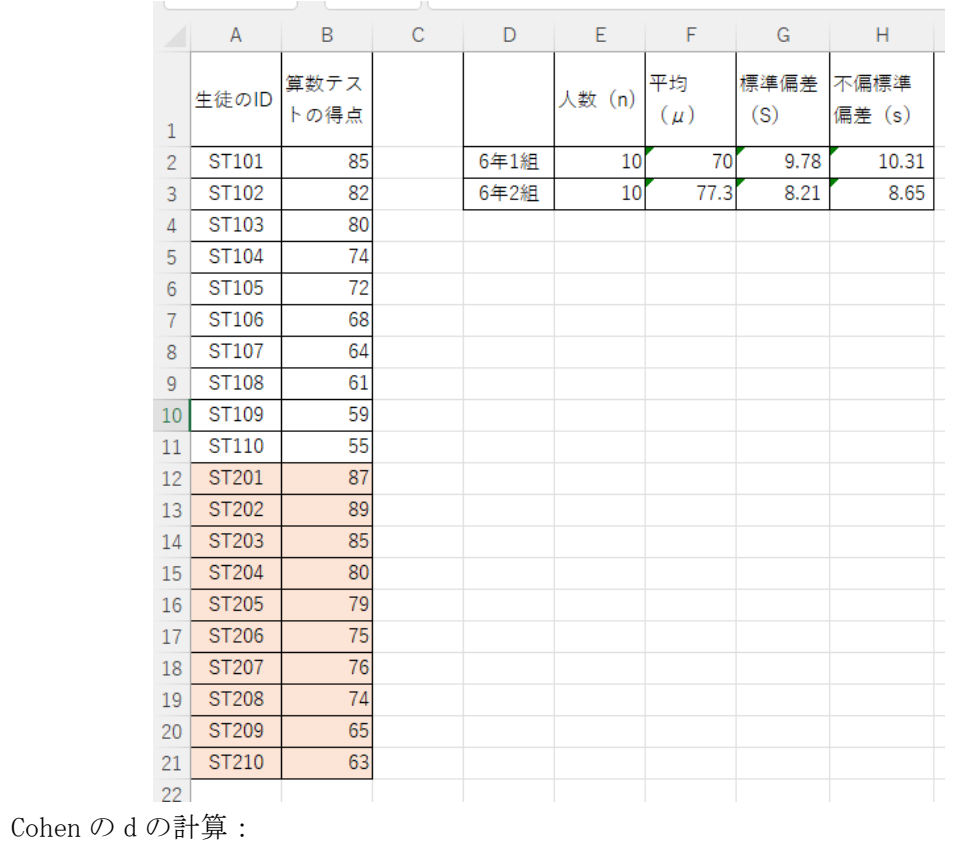

$$
d = \frac{|70 - 77.3|}{S_p}
$$

$$
S_p = \sqrt{\frac{10(9.78)^2 + 10(8.21)^2}{10 + 10}}
$$

$$
S_p = \sqrt{\frac{956.48 + 674.00}{20}} = \sqrt{\frac{1630.48}{20}} = \sqrt{81.52} = 9.03
$$

$$
d = \frac{|-7.3|}{9.03} = 0.808
$$

Hedges の g の計算:

$$
g = \frac{|70 - 77.3|}{s_p}
$$

$$
s_p = \sqrt{\frac{(10 - 1)(10.31)^2 + (10 - 1)(8.65)^2}{10 + 10 - 2}}
$$

$$
s_p = \sqrt{\frac{9 * 106.30 + 9 * 74.82}{18}} = \sqrt{\frac{1630.08}{18}} = \sqrt{90.56} = 9.52
$$

$$
g = \frac{|-7.3|}{9.52} = 0.767
$$

システムの出力と照合してみましょう。

システムの「標準偏差」にはエクセルの STDEV.P 関数で出力される標準偏差を入力して ください。

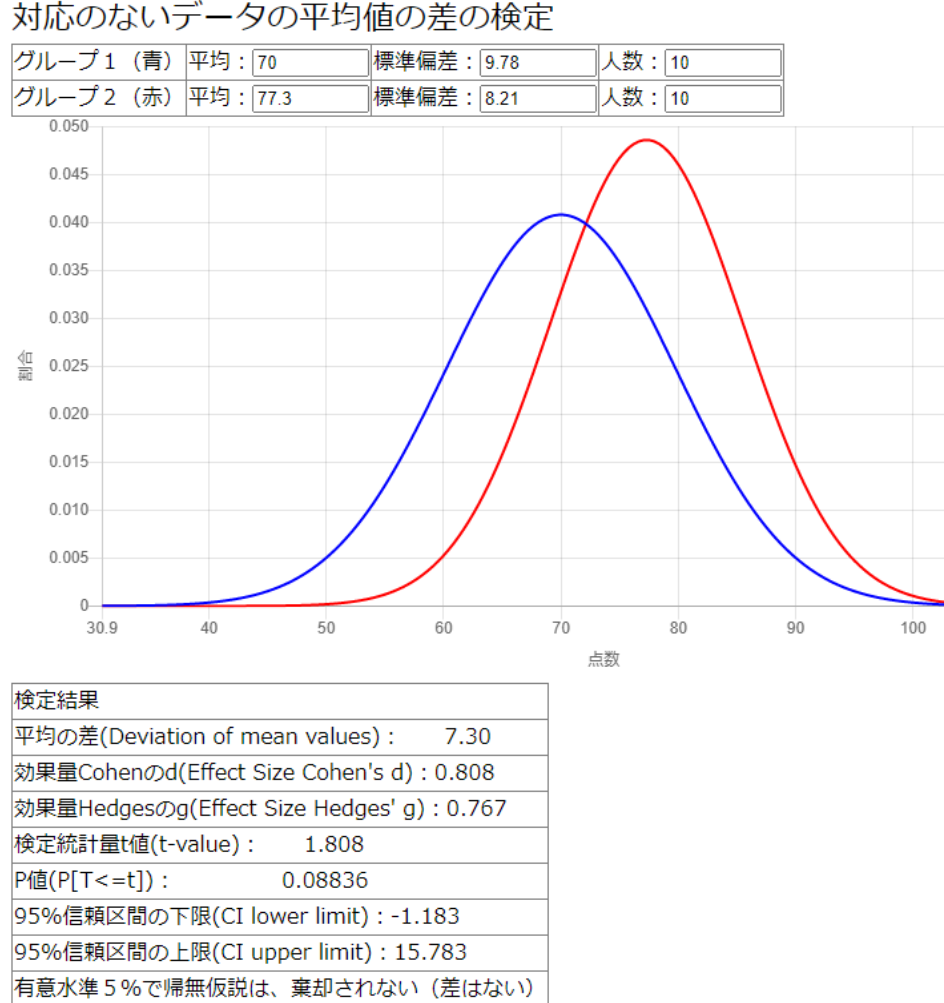

対応のないデータの平均値の差の検定

Cohen の d も、Hedges の g も、上記計算結果とシステムの出力が一致しました!

### 1. 5. 対応のない場合の R スクリプト

大久保・岡田(2012)の 193 頁からの転載です。「架空のサンプルデータ」は本解説で 紹介したデータです。「絶対値」での出力は田端が加筆しました。

x1 <- c(85, 82, 80, 74, 72, 68, 64, 61, 59, 55) # 架空のサンプルデータ  $x2 \leftarrow c(87, 89, 85, 80, 79, 75, 76, 74, 65, 63)$ # 要約統計量  $ml \leftarrow \text{mean}(x1)$ 

```
m2 \leftarrow \text{mean}(x2)n1 \leftarrow length(x1)n2 \leftarrow length(x2)s1 \leftarrow sd(x1)
s2 \leftarrow sd(x2)
# Cohen's d
Sp \leftarrow sqrt(((n1-1)*s1^2 + (n2-1)*s2^2)/(n1+n2))d \leftarrow (m1 - m2)/Spd
# 絶対値での d の出力
d \leftarrow sqrt((m1 - m2)^2)/Spd
# Hedges' g
sp \leftarrow sqrt(((n1-1)*s1^2 + (n2-1)*s2^2)/(n1+n2-2))g \leftarrow (m1 - m2)/spg
# 絶対値での g の出力
g \leftarrow sqrt((m1 - m2)^{2})/spg
```
## 2.対応のある場合の効果量

### 2.1.「差得点の効果量」

対応のある場合、例えば同じ 6 年 1 組の 4 月と 7 月の算数実力テストの平均値差の効果 量の場合、2 つのやり方があります。1 つは対応のない倍と同じにするやり方で、もう 1 つは個々人の点差から効果量を求めるやり方です(cf., 大久保・岡田, pp.64-66)。私た ちのシステムには「対応のないデータ」として後者の計算をします。

1回目テスト得点 $(x_1)$ から2回目テスト得点 $(x_2)$ を引いた各自の得点差

$$
x_D = x_1 - x_2
$$

を全員分足し合わせて人数で割るとグループの平均値 $(M_n)$ が出ます。これを得点差の不 偏標準偏差(sp)で割ると対応のあるデータの効果量( $d_D$ )になります。

$$
d_D = \frac{M_D}{s_D}
$$

架空のデータでやってみましょう。

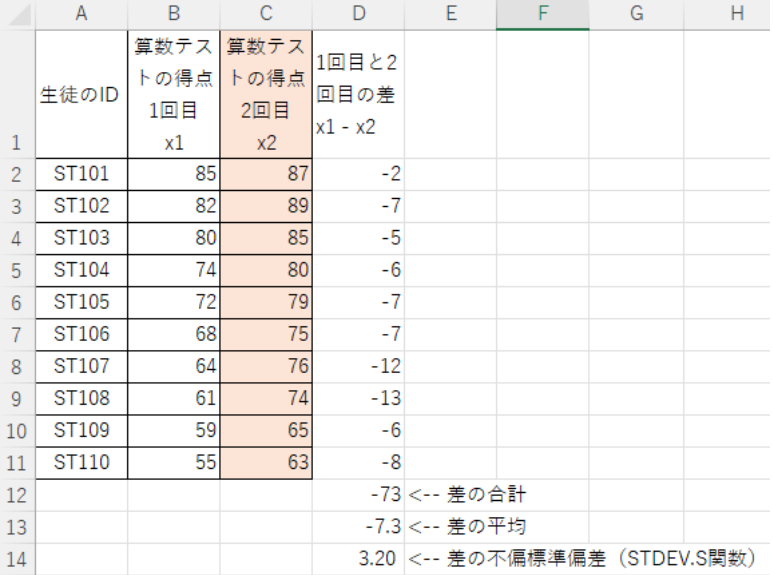

 $M_D$ が-7.3、 $s_D$ が 3.20 なので、割り算をすると $d_D = -2.28$ となります。2回目の方が得点 が高いので、 $d_D = 2.28$ とするのがよいでしょう。

システムと照合してみましょう。

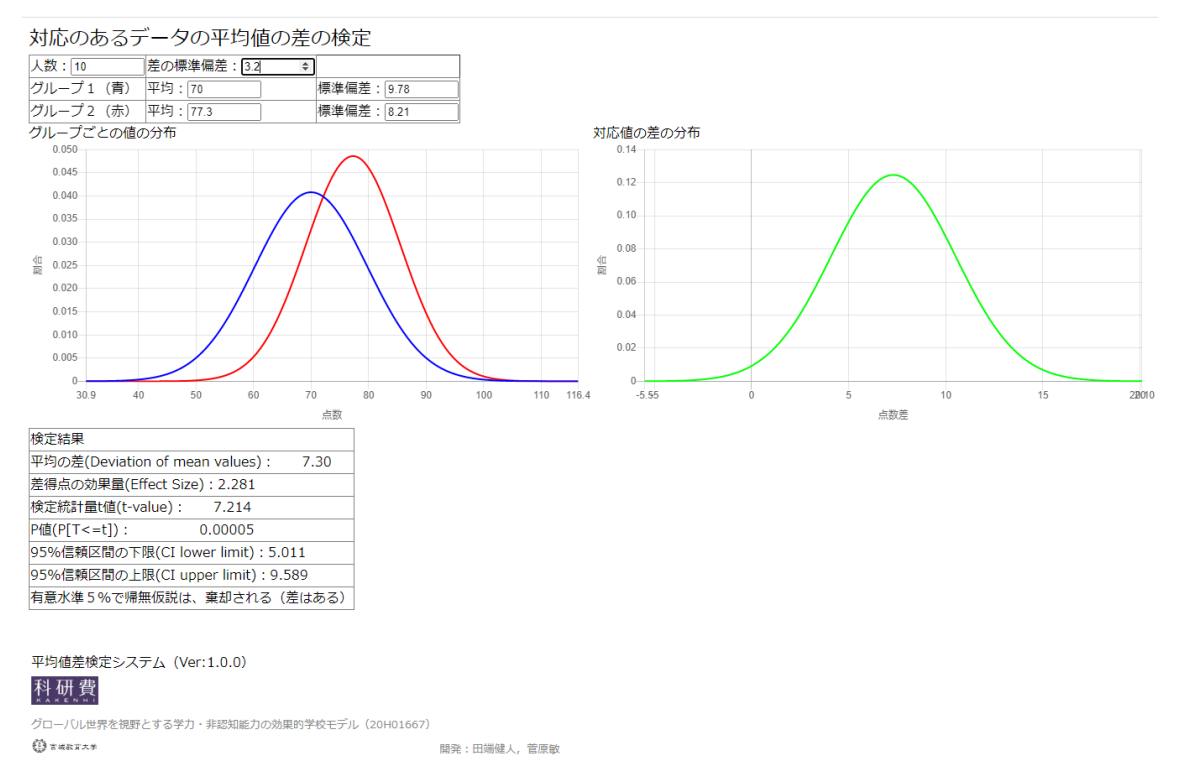

システム出力「差得点の効果量 (Effect Size)」2.28 と一致しました!

# 2.2.「差得点の効果量」の R スクリプト

大久保・岡田 (2012)の 194 頁からの転載です。

# 対応のある 2 群の平均値の比較  $xd \leftarrow x1 - x2$  $md \leftarrow \text{mean}(xd)$ sd  $\leftarrow$  sd $(xd)$ dd  $\langle - \text{md/sd} \rangle$ dd

### 引用文献

大久保街亜・岡田謙介. 2021『伝えるための心理統計』勁草書房.